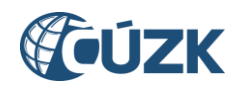

# Přehled změn IS DMVS ve verzi 1.6

Dokument popisuje změny IS DMVS implementované ve verzi 1.6, první část obsahuje přehled změn v Portálu DMVS, druhá část odkazuje na analogický dokument týkající se změn ve webových službách.

# 1. Popis změn v Portálu DMVS ve verzi 1.6

### 1.1. Zneplatnění částí DTI

V sekci Části DTI je u jednotlivých částí DTI doplněna volba "Zrušit část DTI". Volba je dostupná pouze administrátorovi části, tj. tomu subjektu, který část založil.

Změna je nevratná - zneplatněné části DTI již není možné znovu zplatnit.

#### 1.2. Úpravy procesu registrace subjektů v registru ZPS

Z procesu registrace v Portálu DMVS byla odebrána možnost registrace do registru editorů ZPS. Editorem ZPS se mohou stát pouze subjekty, které na tuto činnost mají smlouvy s krajskými úřady. Samotná registrace byla převedena do správy ČÚZK - subjekt se zaregistruje jako VSP nebo žadatel a následně je na základě žádosti přidán do registru editorů ZPS; tuto operaci provádějí správci DMVS. V Portálu DMVS je nadále zachována možnost správy údajů o editorovi ZPS (např. URL IS editora ZPS apod.), avšak je dostupná pouze schváleným editorům ZPS. Subjekty, které se omylem zaregistrovaly jako editoři ZPS před datem 13. 2. 2024, budou z tohoto registru vyřazeny.

#### 1.3. Validace JVF DTM v rámci Portálu DMVS

V rámci Portálu DMVS byla registrovaným subjektům zpřístupněna funkce validace souborů JVF DTM. Funkce umožňuje provést syntaktickou kontrolu souborů ve formátu JVF DTM před tím, než jsou odeslány do IS DMVS. Defaultně se kontrola provádí proti XSD souborům platné verze JVF DTM, ale rozhraní umožňuje vybrat ze seznamu i jinou verzi JVF DTM, vůči které má být soubor validován. Výsledek validace obsahuje podrobné informace o typech chyb a jejich lokalizaci v rámci souboru - vrátí celkový počet chyb a prvních sto zjištěných chyb.

#### 1.4. Seznam AZI

V Portálu DMVS je nově dostupná možnost zobrazit seznam AZI s rozsahem autorizace dle § 16f odst. 1, písm. c) zákona č. 200/1994 Sb., ve znění pozdějších předpisů. Funkce je dostupná v sekci Přehledy a číselníky. Jsou zobrazeni všichni AZI bez ohledu na to, zda jsou již registrováni v IS DMVS. Tabulka obsahuje číslo autorizace, jméno a příjmení AZI, datum, od kdy autorizace platí, ev. datum konce její platnosti. V přehledu je možno hledat podle jména a příjmení nebo podle čísla autorizace.

# 1.5. Změna ÚOZI na AZI

V souladu s novelou zákona č. 200/1994 Sb., byla v Portálu DMVS realizována změna názvu ÚOZI na AZI.

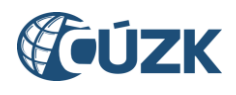

# 1.6. Přesah části DTI přes hranice ČR

Na základě požadavku uživatelů byla upravena kontrola při vytváření nebo editaci částí DTI tak, aby územní vymezení části DTI mohlo přesahovat přes hranice ČR do vzdálenosti max. 500 metrů.

### 1.7. Stavové a změnové soubory veřejných dat ZPS v Portálu DMVS

Na Portálu DMVS jsou nově zveřejňovány seznamy URL z krajských IS DTMK, na kterých jsou dostupné stavové a změnové soubory veřejných dat ZPS. Adresy jsou dostupné bez nutnosti registrace/přihlašování v sekci Otevřená data.

K dispozici jsou:

- stavové soubory (maximálně 3 měsíce zpětně)
- změnové soubory (změny v aktuálním měsíci + minulý měsíc)

Aktualizace dat mezi IS DMVS a IS DTMK probíhá 1x denně. Rozhraní bude plně funkční po zprovoznění jednotlivých IS DTMK. Data získávaná z IS DTMK budou dostupná až po připojení krajských IS na IS DMVS.

### 1.8. Nutný souhlas zakladatele a vyjadřovatele

Pro přiřazení rolí zakladatele a vyjadřovatele je nově nezbytný souhlas dotčeného (jmenovaného) subjektu. Subjekt, kterému je role navržena, je notifikován e-mailem, ve kterém je odkaz na potvrzení/odmítnutí role. Potvrzení/odmítnutí je ale možné provést až po přihlášení k Portálu DMVS. V souvislosti s tím došlo také ke změně uživatelského rozhraní u přiřazování role vyjadřovatele - tato funkcionalita je umístěna na samostatné záložce v rámci detailu části DTI. U obou typů rolí je nezbytné uvést identifikaci smlouvy, na jejímž základě pověření probíhá.

# 2. Změny ve webových službách IS DMVS ve verzi 1.6

Přehled změn ve webových službách IS DMVS je obsažen v dokumentu CUZK\_DMVS\_prehled\_zmen\_WS.pdf, který je součástí dokumentace služeb (v rámci balíčku publikovaného na webových stránkách ČÚZK zde: [https://www.cuzk.cz/DMVS/Popis-rozhrani/Popis](https://www.cuzk.cz/DMVS/Popis-rozhrani/Popis-sluzeb/CUZK_DMVS_dokumentace_sluzeb.aspx)[sluzeb/CUZK\\_DMVS\\_dokumentace\\_sluzeb.aspx\)](https://www.cuzk.cz/DMVS/Popis-rozhrani/Popis-sluzeb/CUZK_DMVS_dokumentace_sluzeb.aspx).

# 3. Kontakt na technickou podporu

V případě dalších dotazů nebo zjištění nesrovnalostí se můžete obrátit na technickou podporu IS DMVS. Podpora je dostupná prostřednictvím Helpdesku ČÚZK - použijte kontaktní formulář na adrese [https://helpdesk.cuzk.cz/](https://helpdesk.cuzk.cz/ehd/vytvorPozadavek) s nastavením oblasti DMVS/DTM.

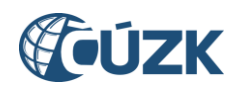

# 4. Seznam zkratek

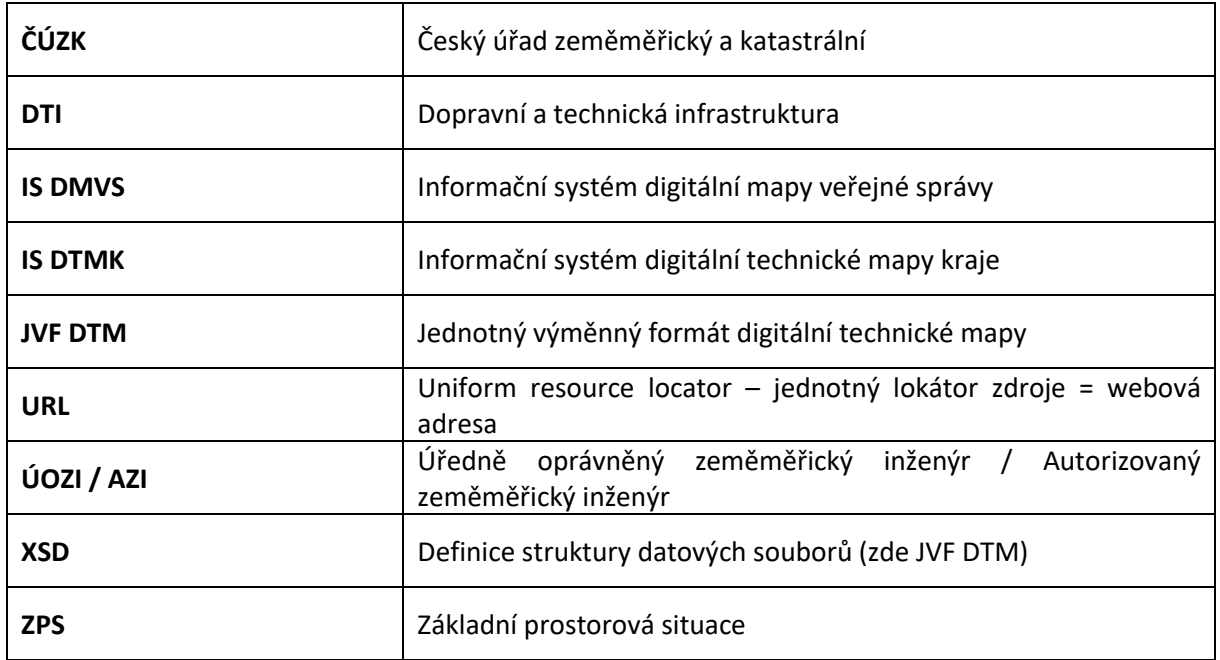